SAMSUNG **ELECTRONICS**

MP3 File Playback 32/64MB Memory Convenient Memory Expansion (yepp<sup>' ™</sup> Card) Section Repeating Voice Recording Phone Book 7-Mode Equalizer USB Adapter (Optional)

**User's Guide YP-E32/64**

Please read all instructions in this User's Guide before using the player.

Download from Www.Somanuals.com. All Manuals Search And Download.

 $\mathfrak{S}$ G

yopp.

#### Voice Recording - yepp<sup>′ ™</sup>

You can store up to 128 minutes of voice recording from a lecture or interview on your yepp<sup>′ ™</sup> (YP-E32).

#### Digital Sounds - yepp<sup>′ ™</sup>

The player maintains high quality sound at all times.

### **Phone Book - yepp<sup>′ ™</sup>**

You can store up to 350 Names and phone numbers on your yepp<sup>′ ™</sup>.

#### yepp<sup>,</sup>

 $\mathcal{L}$ 

The yepp<sup>′ ™</sup> is a digital audio player for the next generation. You can purchase MP3 files on the Internet and download them directly to your yepp<sup>′ ™</sup> for CD quality sound without the need for a cassette or CD.

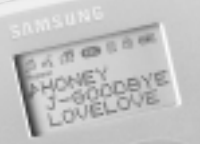

**What is MP3?** MP3 stands for MPEG 1 layer 3. MP3 files are 1/4 to 1/20 the size of uncompressed audio files.

Download from Www.Somanuals.com. All Manuals Search And Download.

 $\mathbf{u}_i$ 

### **CONTENTS**

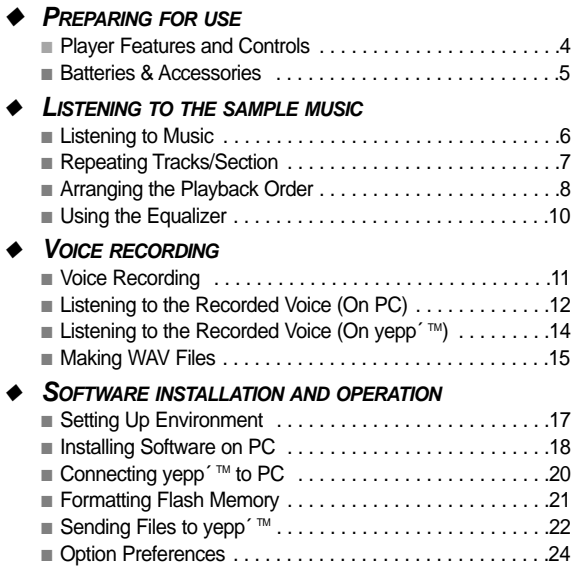

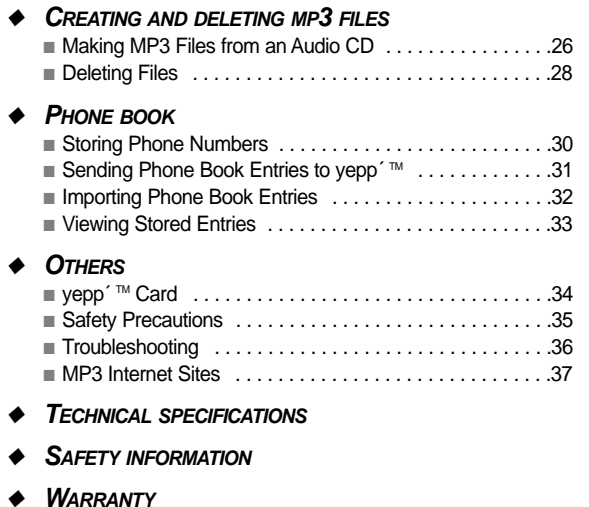

### **PLAYER FEATURES AND CONTROLS**

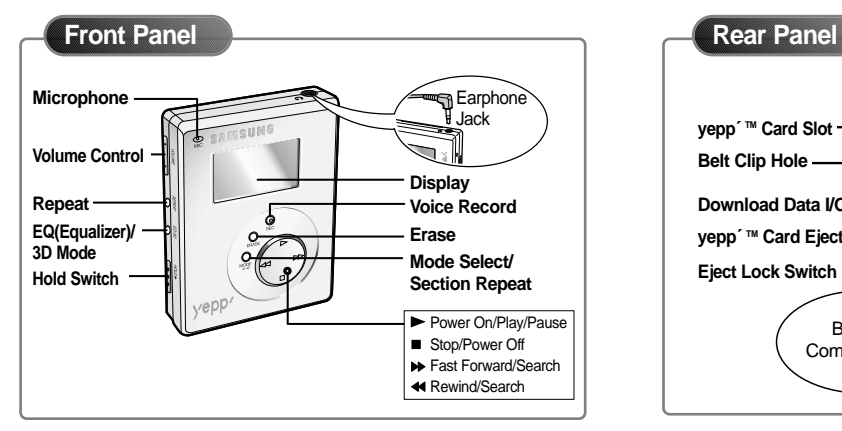

**NOte**  $\rightarrow$  : Press and hold to move forward within the current track; press and release to skip to next track.

4

: Press and hold to move backward within the current track; press and release to skip to the start of the previous track.

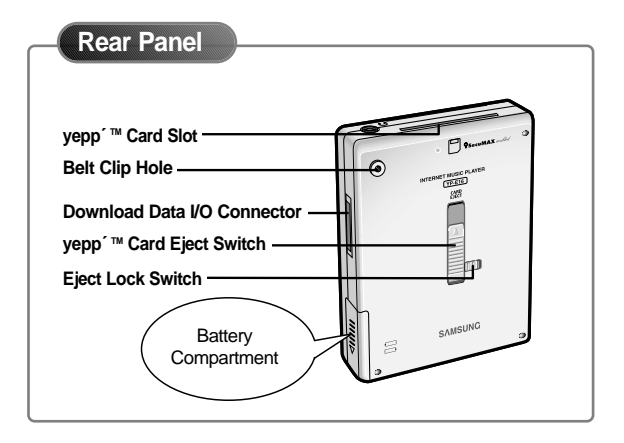

### **BATTERIES AND ACCESSORIES**

#### **Inserting the Batteries into the Player Accessories Accessories**

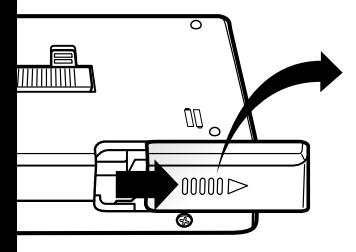

**Slide the battery cover in the** *1* **direction of the arrow.**

**Insert the two "AAA" batteries noting the correct polarity.** *2*

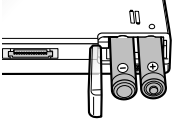

**Close the cover and slide in the direction as indicated until battery cover latches.** *3*

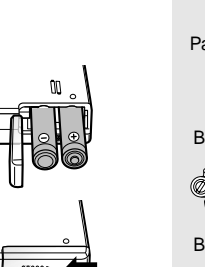

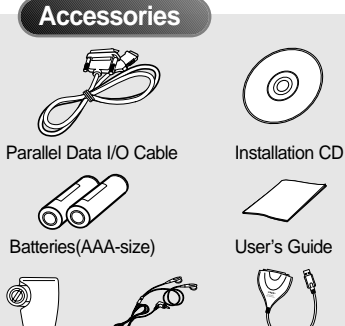

Belt Clip Earphone USB Adapter**(Optional)**

◆ For further details on how to purchase accessories, please refer to http://www.samsungyepp.com

l.

### **LISTENING TO MUSIC**

6

Your yepp<sup>' ™</sup> comes with pre-installed MP3 files for your immediate use.

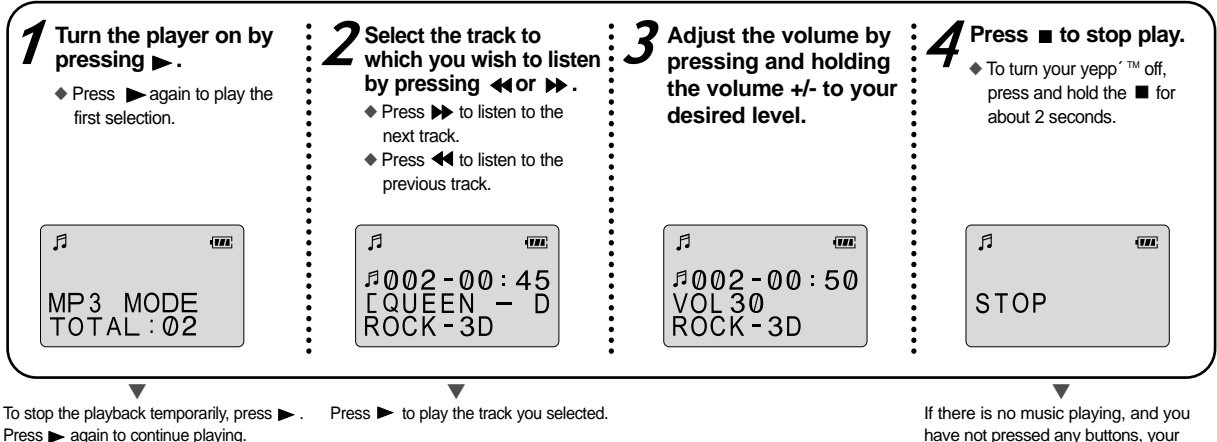

yepp<sup>′ ™</sup> will automatically shut down after approximately 3 minutes.

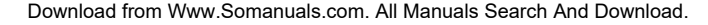

### **REPEATING TRACKS/SECTION**

Your yepp<sup>™</sup> can automatically repeat all files or an individual file.

#### **Pressing the REPEAT button will allow you to perform the following functions.**

- ◆ **Repeat** : repeat the current selected file
- ◆ **All** : repeat all files stored in the selected mode
- ◆ **Shuffle** : randomly plays files in the selected mode
- ◆ **INTRO** : plays the first 10 seconds of each file in the selected mode

**Continue pressing the REPEAT button until the desired repeat mode is displayed. Press ► to listen to the selected Repeat mode. To turn off the repeat mode, continue to press the REPEAT button until there is no repeat indication on the display.**

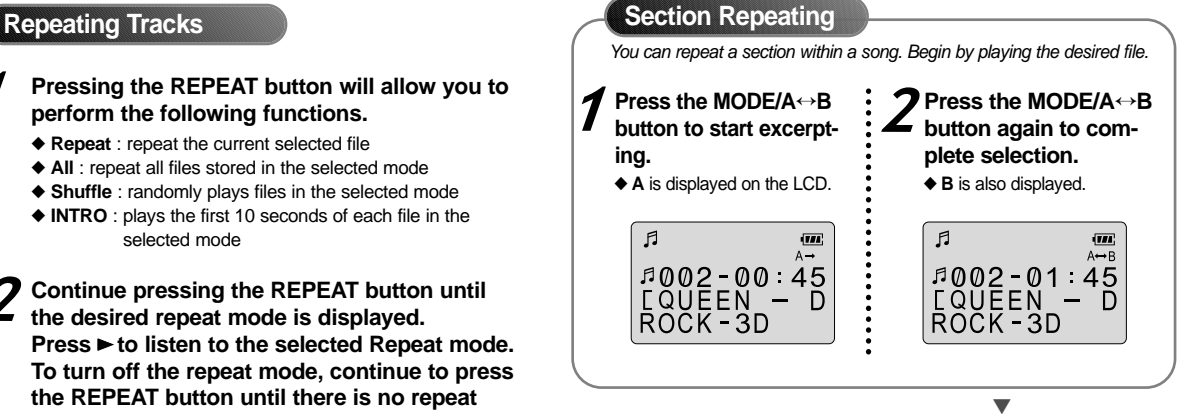

To cancel section repeating, press the MODE/A <sup>↔</sup>B button during playback.

### **ARRANGING THE PLAYBACK ORDER**

Connect your yepp<sup>' ™</sup> to the PC and execute the yepp<sup>' ™</sup> Explorer as indicated on pages 18~22.

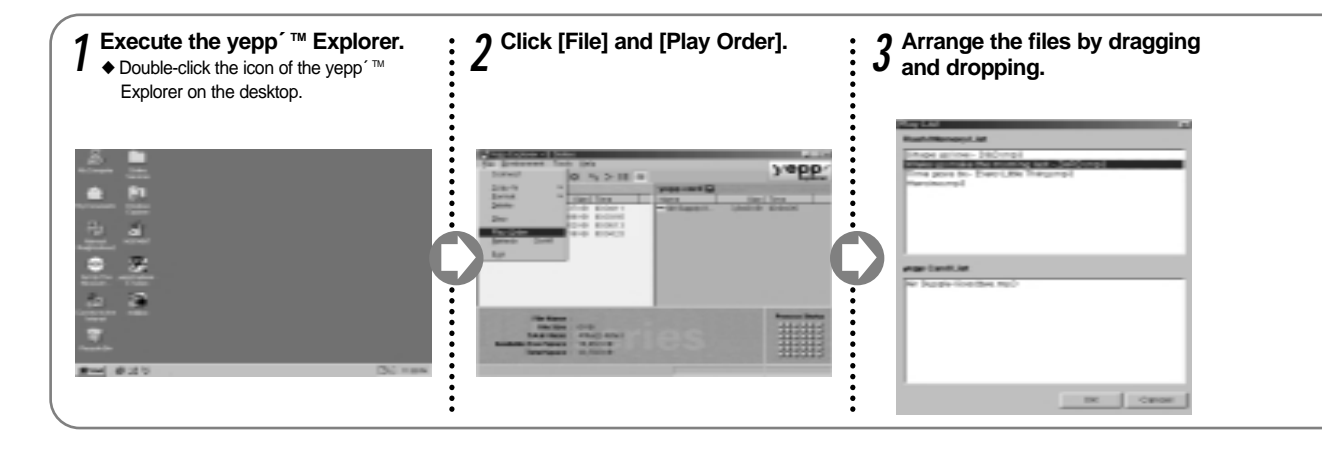

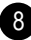

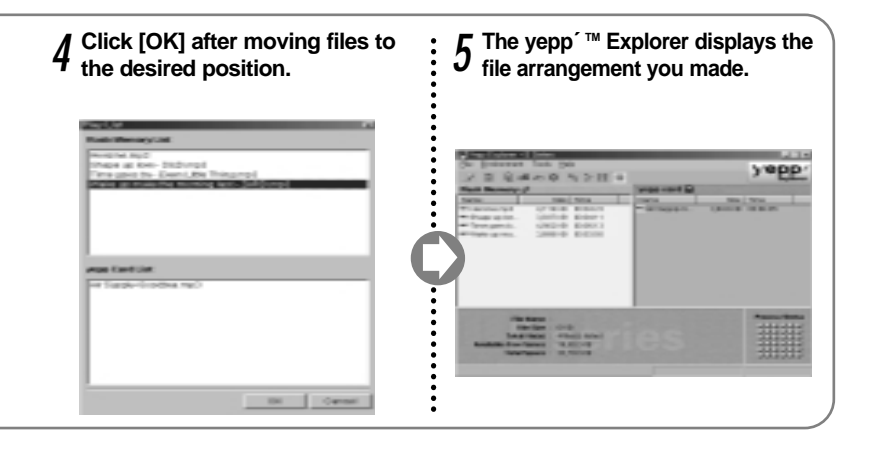

### **USING THE EQUALIZER**

**Your player is equipped with a preset equalizer that enables you to choose the most appropriate balance between treble and bass frequencies, according to the type of music you are listening to.**

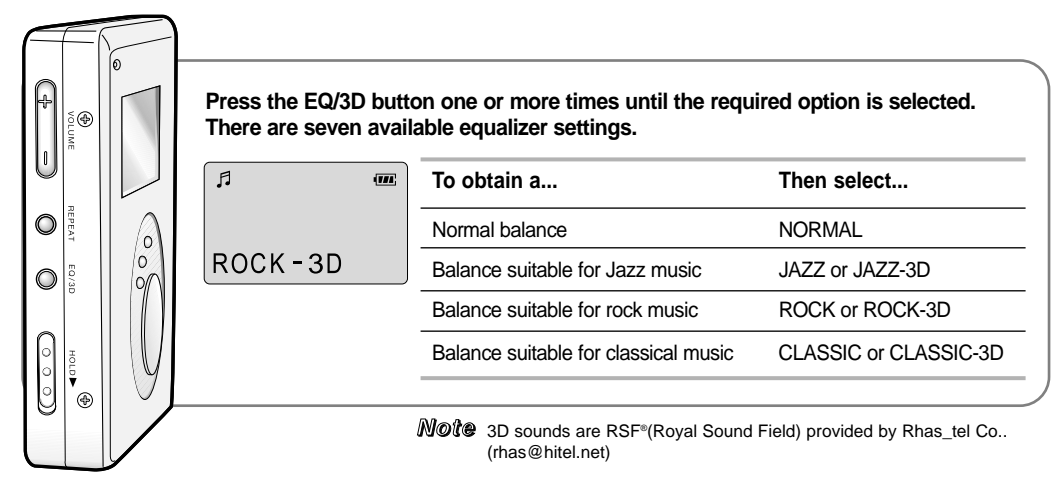

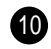

### **VOICE RECORDING**

**You can record up to 128 minutes(with YP-E32). Voice is recorded on ADPCM format, so the quality of sound may be lower than that of the MP3 format.**

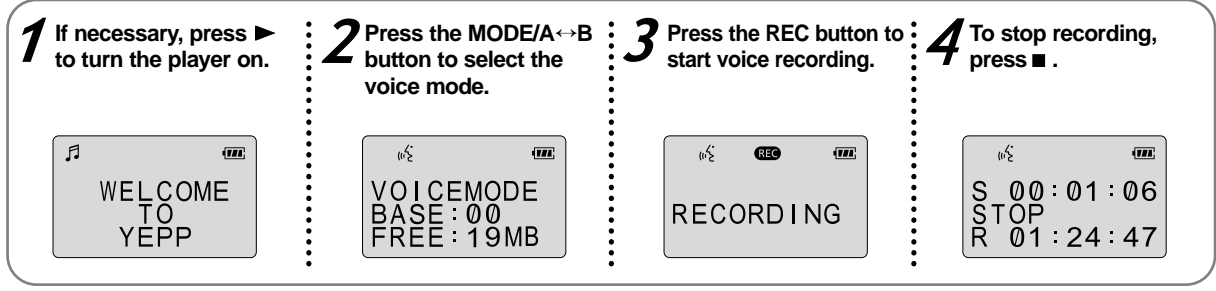

**If there is no voice signal, your yepp´ ™ will stop** recording automatically until you start recording again. ▼

If 'full' is displayed, delete MP3 files or voice files to secure free space in memory for voice recording.

### **LISTENING TO THE RECORDED VOICE (ON PC)**

Connect your yepp<sup>' ™</sup> to the PC and execute the yepp<sup>' ™</sup> Explorer as indicated on pages 18~22.

12

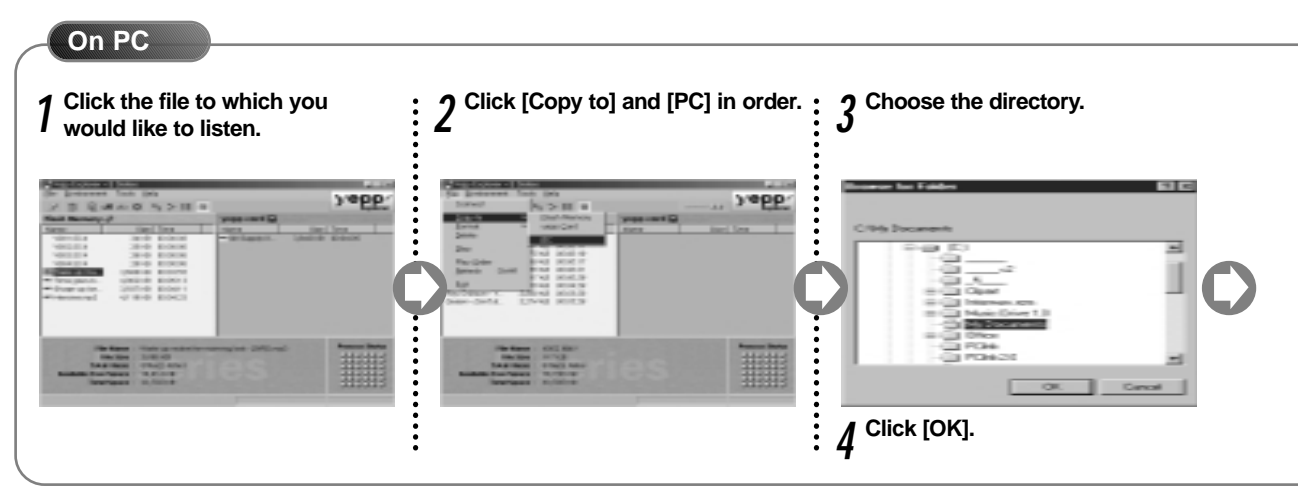

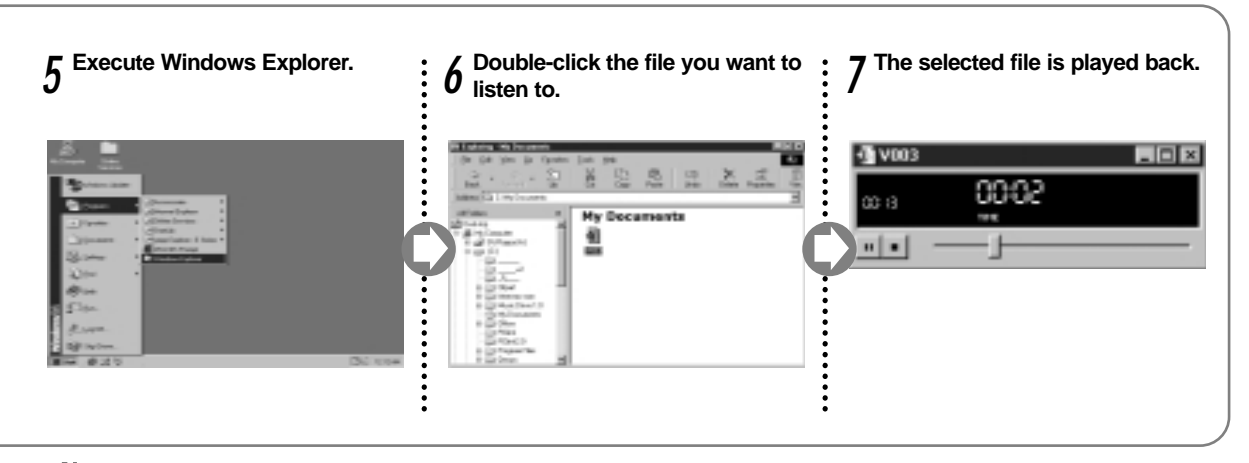

*NOte* ◆ When you wish to send voice files to another computer and listen to them, please refer to page 15.

# **LISTENING TO THE RECORDED VOICE (ON yepp´ TM)**

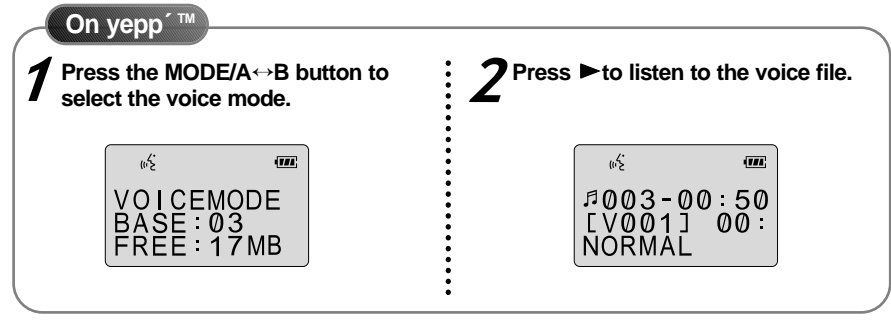

#### ▼

To select the file you want to listen to, press  $\blacktriangleright$  or  $\blacktriangleleft$ .

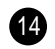

### **MAKING WAV FILES**

When you wish to send a voice file to another computer, you should convert the file into the standard WAV format. yepp<sup>' ™</sup> Explorer **should be installed on your computer. For software installation instructions, please refer to page 18.**

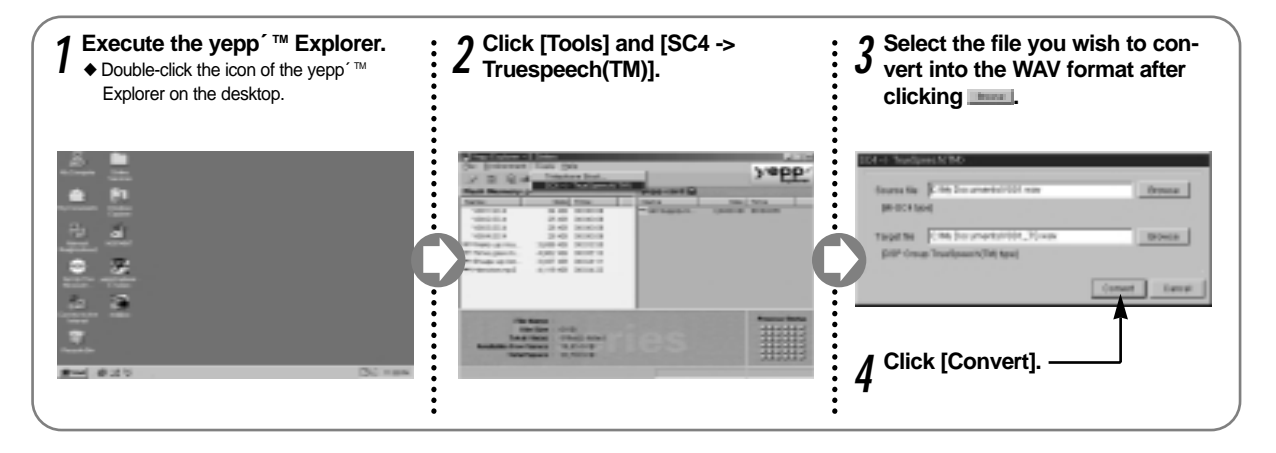

### **INSTALLING SOFTWARE**

Install the software

Connect yepp<sup>′ ™</sup> to PC and  $\bullet$  Connect yepp  $\cdot$  to  $\cdot$  to set up the environment

**3** Format Flash Memory or the yepp<sup>′</sup> ™ Card(Smart media card).

#### **System Requirements**

- ◆ Pentium 133MHz or faster
- ◆ Windows 95/98 NT 4.0 or higher
- ◆ CD-ROM drive

16

- ◆ 20MB free hard disk space
- ◆ Available parallel port(ECP or ECP/EPP)

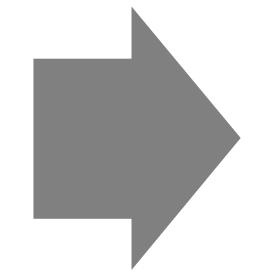

# **SETTING UP ENVIRONMENT**

- ◆ The yepp´ TM is designed to work in ECP mode. Check whether your computer supports ECP mode before using your yepp´ ™. To check the mode, go to **My Computer → Control panels → System → Device Manger** ➔ **Port**.
- ◆ If your computer is not in ECP mode, select ECP mode by entering BIOS mode after rebooting your computer. Refer to your operations manual provided with your computer or contact the dealer. If your computer does not support ECP mode, select EPP or Bi-directional mode. (However, some older model computers will not able to communicate with your yepp' ™ in EPP or Bi-directional mode.)

### **INSTALLING SOFTWARE ON PC**

18

Insert the Installation CD into the CD-ROM drive. The picture below appears when inserting the CD.

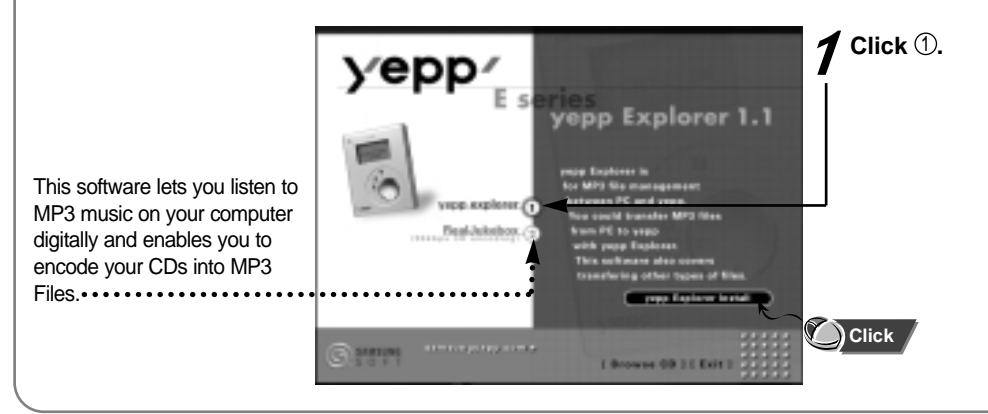

*Note* If your software does not work properly after finishing installation, please refer to page 27 and recheck your PC parallel configuration (ECP mode).

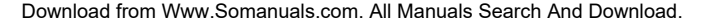

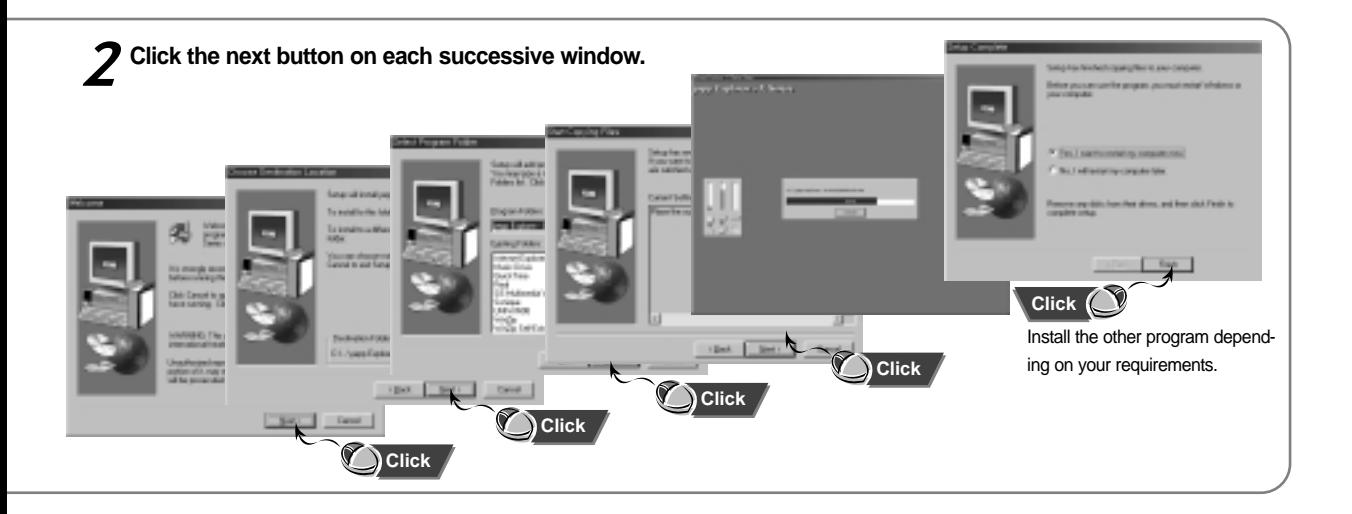

# **CONNECTING yepp´ TM TO PC**

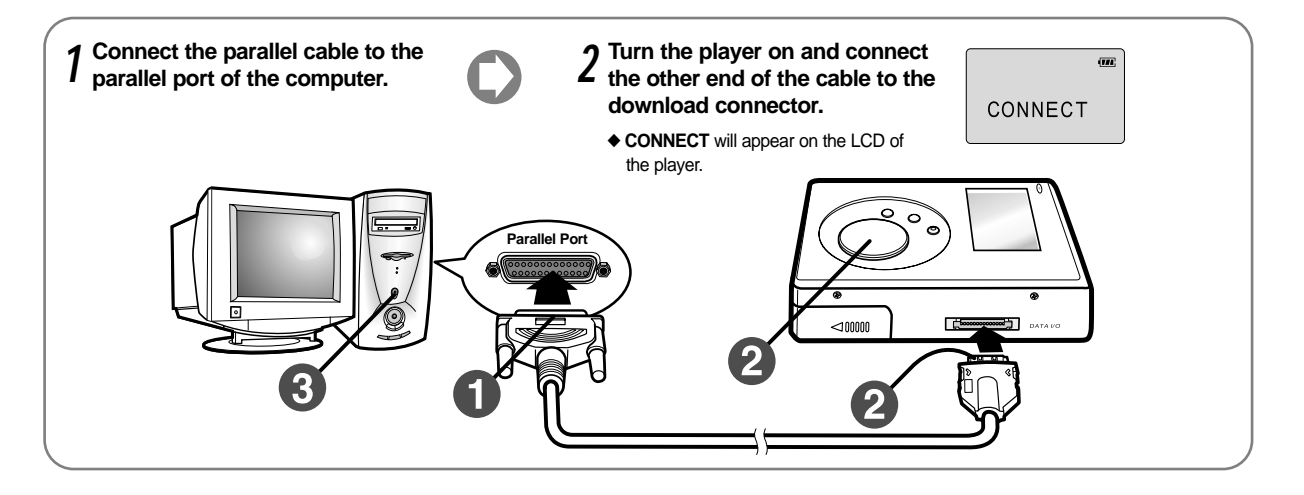

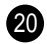

### **FORMATTING FLASH MEMORY**

**Execute the vepp<sup>′™</sup> Explorer.** 

Explorer on the desktop.

street at this

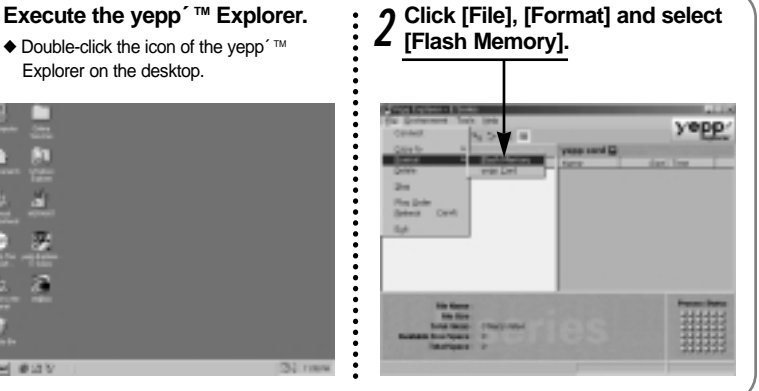

- *NOte* ◆ Before formatting the flash memory or the yepp<sup>′ ™</sup> Card, connect your yepp<sup>′ ™</sup> to PC and click **Connect** or **Refresh** icon on the yepp<sup>′ ™</sup> Explorer.
	- $\blacklozenge$  If the optional vepp<sup> $\wedge$  m</sup> Card is installed in the yepp<sup>′ ™</sup>, file(s) can also be saved to the card by clicking **Copy to** and selecting **yepp´ TM Card**.
	- ◆ You can also format the flash memory or the yepp<sup>′ ™</sup> Card by pressing the right button on the mouse and selecting **Format**.

#### *WA R NIN G*

◆ Formatting Flash memory(or yepp<sup>′ ™</sup> Card) will delete all existing files.

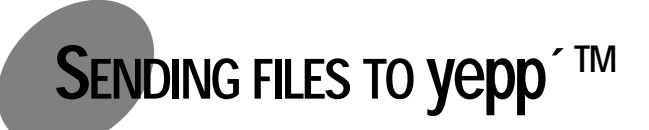

Before sending files to your yepp<sup>′ ™</sup>, connect the yepp<sup>′ ™</sup> to PC and click **Connect** or the **Refresh** icon on the yepp<sup>′ ™</sup> Explorer.

22

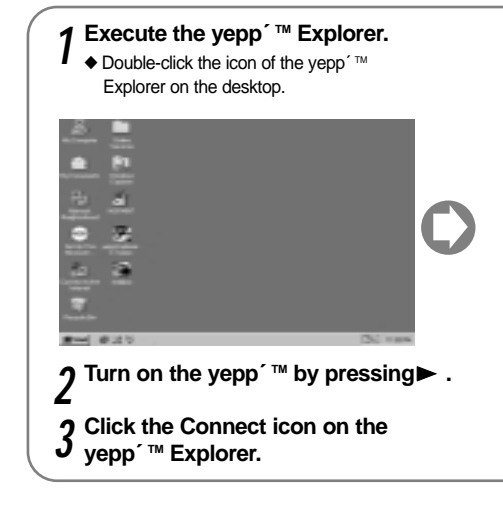

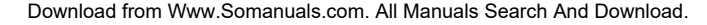

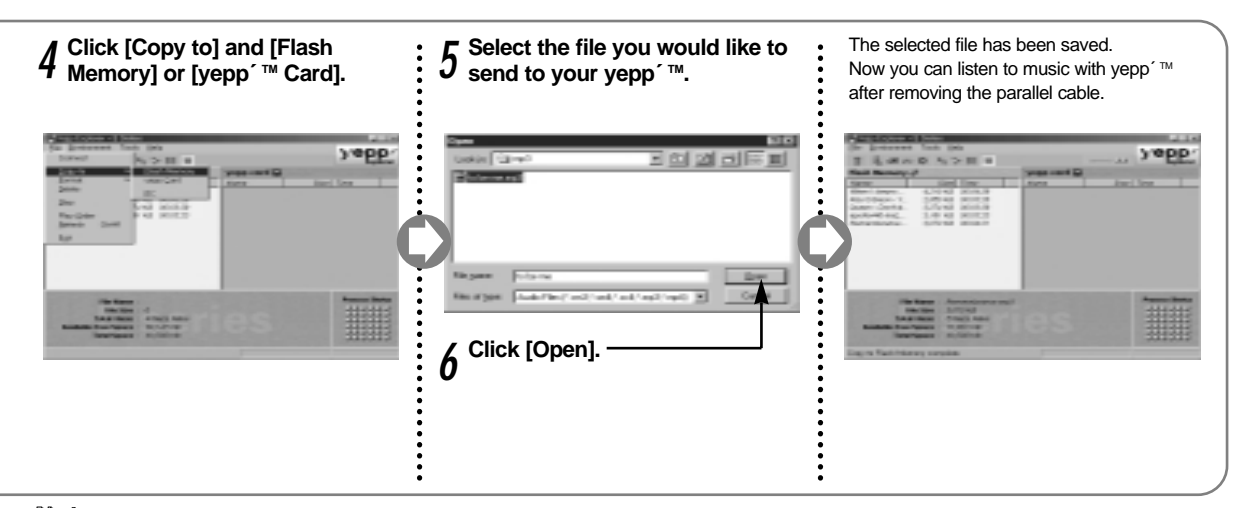

 $\mathbb{N}$ *©t*  $\bullet$  Always check that CONNECT is displayed on the LCD before sending a file.

- ◆ The yepp<sup> $+m$ </sup> uses around 1MB of memory for each minute of music.
	- Voice recording occupies about 0.25MB of memory for each minute.

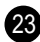

### **OPTION PREFERENCES**

To set the preferences, click the [Environment] and [Option Ctrl+O] on the yepp<sup>↑ TM</sup> Explorer. **To save the changes, click [OK].**

◆ **Use ECP Emulation Mode If your PC supports ECP mode, you do not have to click** forences **on the box. mainting Mode** When your PC does not support ECP mode, click on the ECP Emulation mode box. (In this case, the download speed will be A' LPTI  $r$  use slower than when in ECP mode.) However, some older model computers will not able to IZ Casset SC4 to With on uptracing communicate with your yepp<sup> $\tau$ </sup> even when the ECP Cancel Emulation mode is selected.

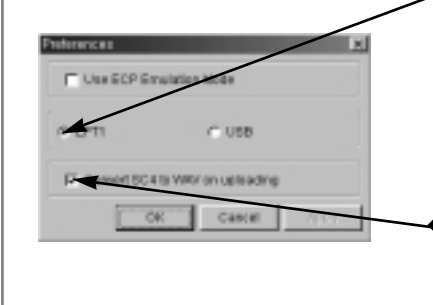

#### **LPT1 & USB**

When using the parallel cable, click **LPT1** and when using the USB adapter, click **USB**. (The USB adapter is an optional accessory. For further details on the adapter, refer to the Owner's Guide provided with the adapter.)

#### **Convert SC4 to WAV on uploading**

When you wish to listen to a voice file on your PC, click on the box.

### **MAKING MP3 FILES FROM AN AUDIO CD**

You must install the RealJukebox ™ on your computer before making MP3 files. **For software installation instructions, please refer to page 18.**

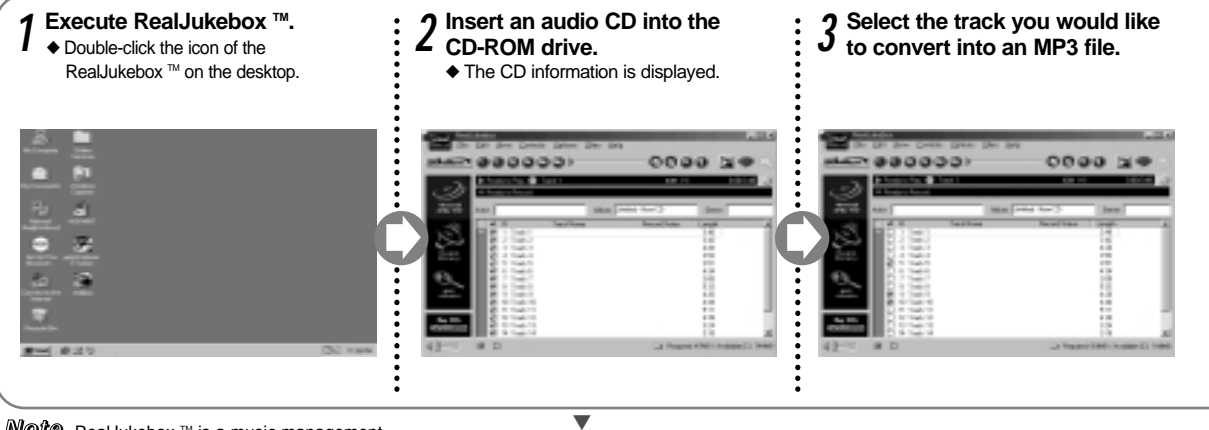

*Note* RealJukebox ™ is a music management system provided by RealNetwork Co..

For further details on RealJukebox ™. see **Help**.

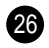

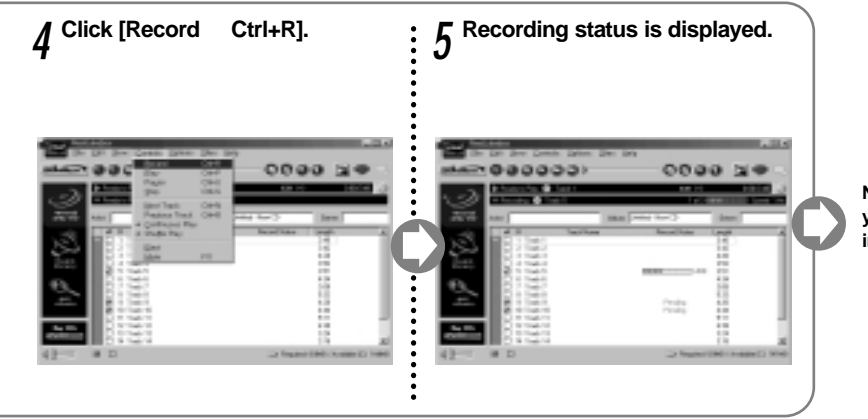

**Now you can listen to the music on your** yepp<sup> $′$ ™</sup> after sending files to it. For send**ing files, refer to page 22.**

## **DELETING FILES**

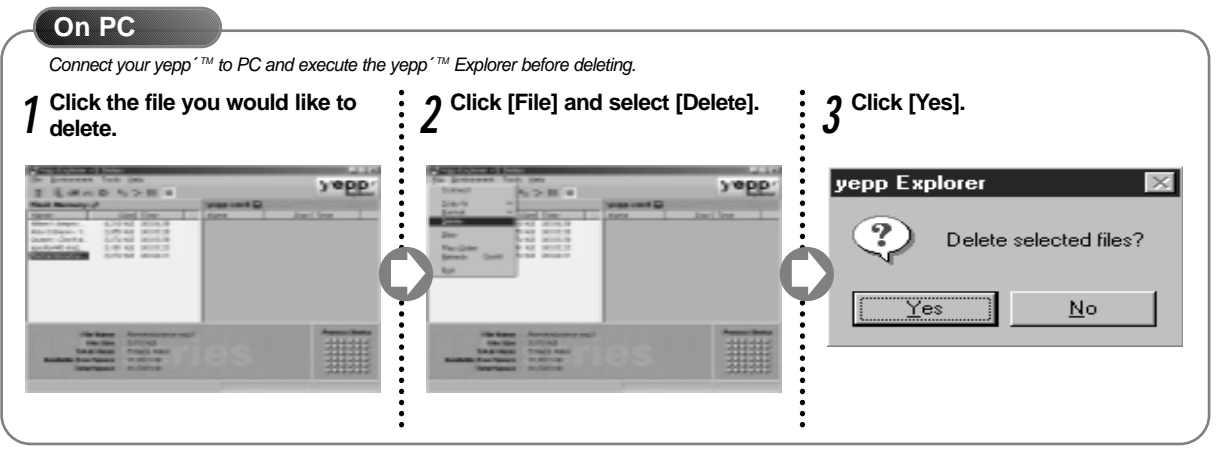

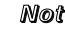

*Note* You can also delete the file by pressing the right button on the mouse and selecting **Delete**.

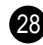

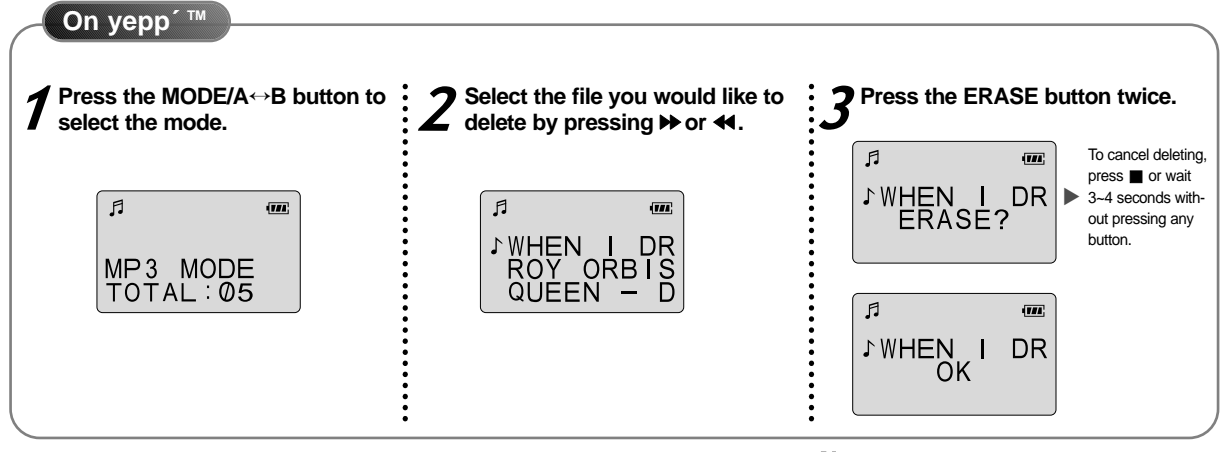

*Note* Once files have been deleted from your vepp<sup>′ ™</sup>, they cannot be restored.

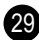

### **STORING PHONE NUMBERS**

You can store up to 350 entries to your yepp<sup>' ™</sup>.

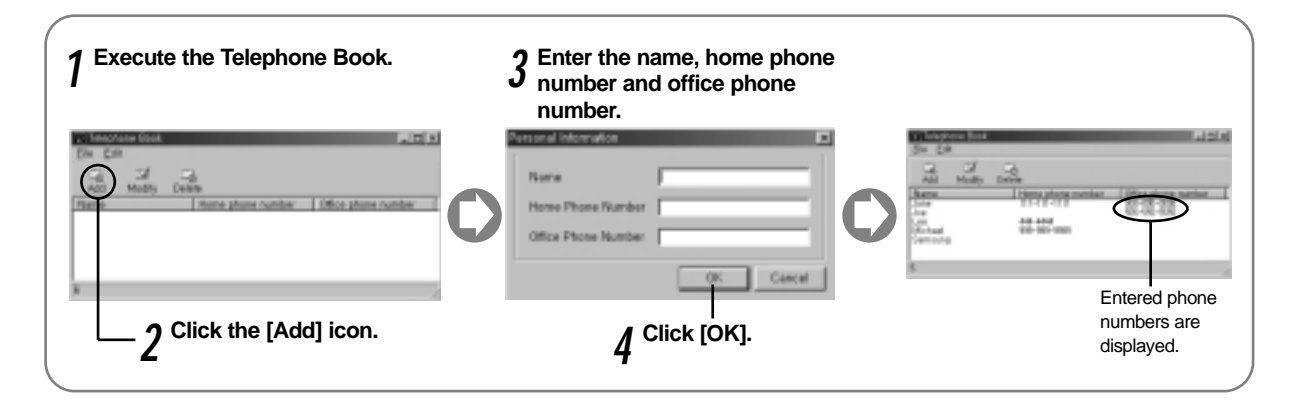

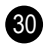

# **SENDING PHONE BOOK ENTRIES TO yepp´ TM**

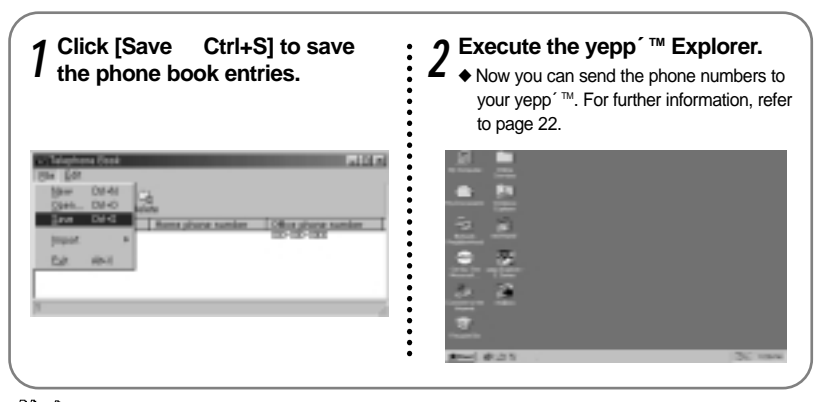

The phone book entries are saved as [.tel]. Thus, when sending the phone book *N ote* entries to the yepp<sup>′ ™</sup> you must select the [.tel] file. You can store only one [.tel] file on the player. If you attempt to store another [.tel] file, it will replace the existing file.

### **IMPORTING PHONE BOOK ENTRIES**

32

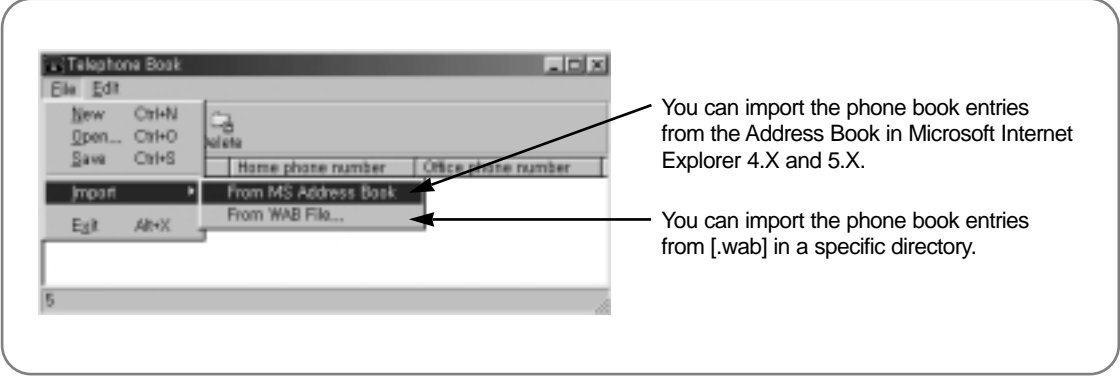

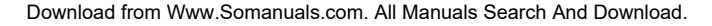

### **VIEWING PHONE NUMBERS**

**The phone numbers can be found alphabetically.**

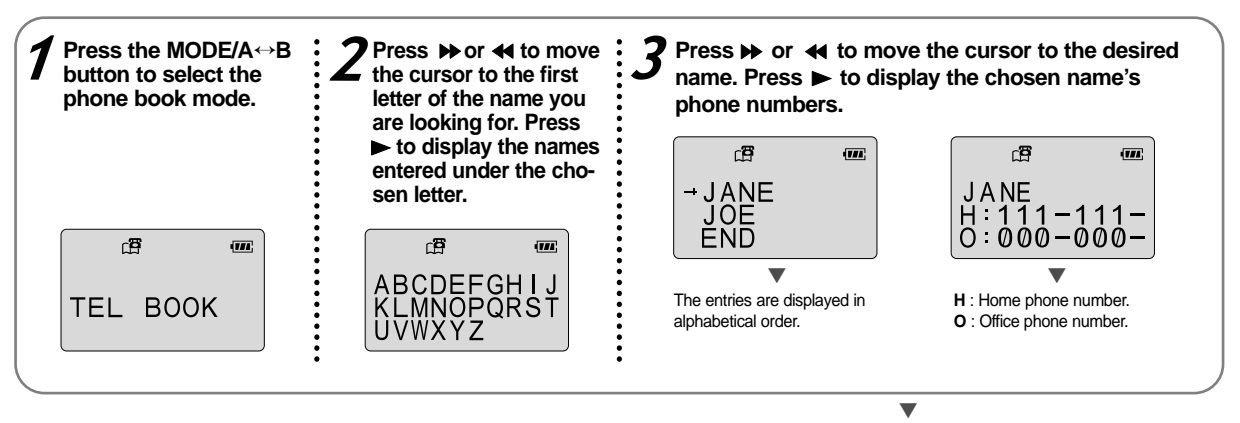

To exit the phone book mode and return to main menu, press the MODE/A <sup>↔</sup>B button again.

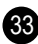

# **yepp´ TM CARD**

You can store more music by using the optional yepp<sup>' ™</sup> Card.

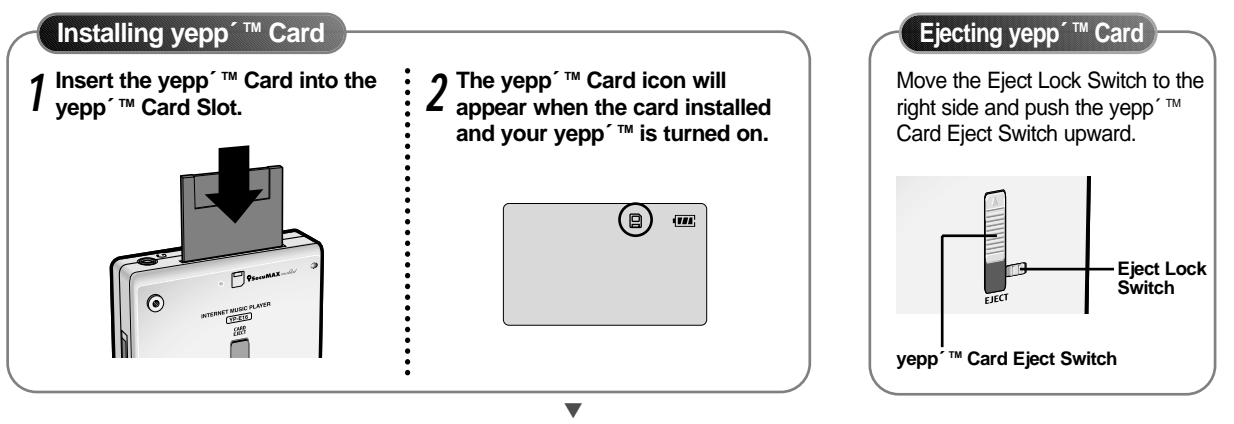

To send files to the yepp<sup> $T_M$ </sup> Card, you must format the card before using it ; refer to page 21.

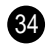

### **SAFETY PRECAUTIONS**

**Do not drop your player or leave it under heavy objects.**

**Do not allow any liquids to contact the player.**

◆ If this happens, wipe the player with dry cloth and call a Samsung Electronics service center.

**Avoid areas of high humidity, strong magnetic fields, or sources of heat when storing your player.**

**Do not use thinner, alcohol, or benzene when cleaning the player. It may damage the player.**

### **TROUBLESHOOTING**

#### **The software does not work properly.**

◆ Refer to page 17, setting up Environment.

#### **The software does not work even if your computer is in ECP mode.**

◆ The yepp<sup>′ m</sup> Explorer may be in conflict with the external drive, for instance the zip drive. If this occurs, you should uninstall the drive using the parallel port.

#### **The player does not work or nothing is displayed on the LCD.**

- ◆ Check the capacity of the batteries. Two 1.5V AAA-size batteries are required.
- ◆ Check the polarity(+ and -) of the batteries.

#### **The buttons are not working.**

◆ Check if the Hold Switch is down. While the Hold Switch is down the buttons do not work.

#### There is no audio produced when the  $\blacktriangleright$  button is **pressed in MP3 mode.**

 $\triangle$  Check that MP3 files are stored in the built-in memory or the yepp'  $\mathbb{R}$  Card.

#### **MP3 files cannot be downloaded.**

- ◆ Check and/or replace the batteries.
- ◆ Check the connection between the parallel port of your PC and the parallel cable.

#### **yepp´ TM Card cannot be inserted into the player.**

◆ Make sure you are using the correct yepp<sup>'</sup> ™ card. Only 3.3V version cards will work in your yepp<sup>′ ™</sup>. 5V version cards will not function correctly.

#### The files on the yepp<sup>′ ™</sup> Card cannot be recognized.

- ◆ MP3 files downloaded to another media card from a different manufacturer of MP3 may not work in your yepp<sup>′ ™</sup>.
- ◆ Format the vepp<sup> $\tau$ </sup> Card and copy files again with the vepp<sup> $\tau$ </sup> Explorer.

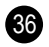

# **SECURITY AND MP3 WEBSITES**

**You can get legal MP3 files from a growing number of Internet sites. Here are some sites which provide MP3 files.**

#### **What is SecuMax?**

With the increasing amount of digital multimedia content, the content providers became concerned with the ease in which the content could be copied and distributed in violation of their copyrights. This matter required the system for protecting copyrighted music and for using legal contents conveniently.

It is the reason SecuMAX has been developed.

- ◆ SecuMAX protects the copyrighted music against infringement.
- ◆ SecuMAX can be adapted to various types of digital contents.

For further details on SecuMAX, please visit www.samsungyepp.com

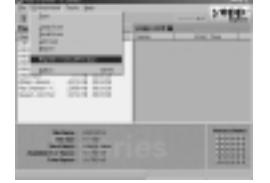

#### **Internet Site**

- ◆ www.mcy.com
- ◆ www.mp3.com
- ◆ www.emusic.com ◆ www.cddb.com
- $\blacklozenge$  RealJukebox<sup> $m$ </sup> is either a registered trademark or trademark of Real Networks Inc. in the United States and/or other countries.
- ◆ Music CD-related data is provided through the Internet from the CDDB™ Music CD Database. Copyright© 1998 CDDB Inc. All rights reserved.

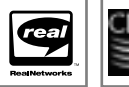

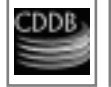

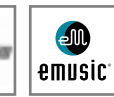

 $\mathsf{Mo}\mathsf{te}\ \top$ o listen to MP3 files encoded with SecuMAX, you must download the key file from the Internet and register it on the yepp<sup>′™</sup> Explorer.

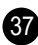

# **TECHNICAL SPECIFICATIONS**

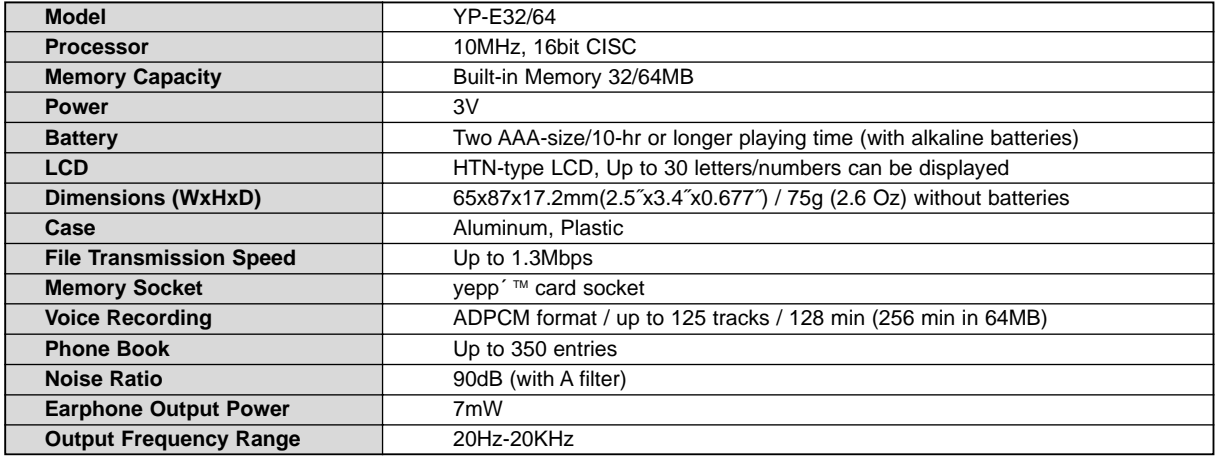

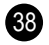

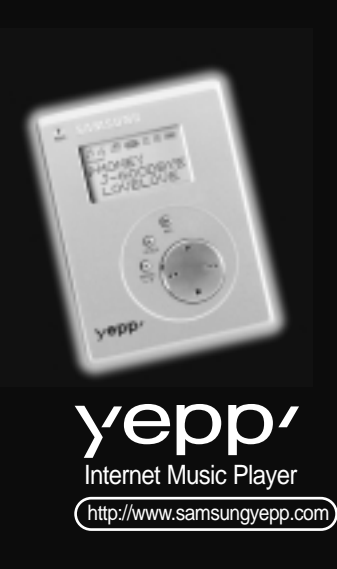

Free Manuals Download Website [http://myh66.com](http://myh66.com/) [http://usermanuals.us](http://usermanuals.us/) [http://www.somanuals.com](http://www.somanuals.com/) [http://www.4manuals.cc](http://www.4manuals.cc/) [http://www.manual-lib.com](http://www.manual-lib.com/) [http://www.404manual.com](http://www.404manual.com/) [http://www.luxmanual.com](http://www.luxmanual.com/) [http://aubethermostatmanual.com](http://aubethermostatmanual.com/) Golf course search by state [http://golfingnear.com](http://www.golfingnear.com/)

Email search by domain

[http://emailbydomain.com](http://emailbydomain.com/) Auto manuals search

[http://auto.somanuals.com](http://auto.somanuals.com/) TV manuals search

[http://tv.somanuals.com](http://tv.somanuals.com/)